# QorIQ LSDK Introduction

QorIQ LSDK is NXP new generation of SDK for Layerscape productions, consists of a set of disaggregated components based on Linux distributions, meets market demand to more Linux distributions of more types, and satisfy the requirement from a wide variety of customers.

In LSDK we use Flexbuild to build all packages from LSDK, make root filesystem and generate the installer.

This document introduces the basic concept of LSDK, comparison between LSDK and Yocto SDK, how to use LSDK, plan and roadmap of LSDK.

# 1. Basic Concept of LSDK

Many software components of LSDK are available individually, this enables customers and 3<sup>rd</sup> parties to access them individually so they can integrate them into Linux distributions or systems by themselves.

# 1.1 LSDK Specific features

LSDK integrates LTS Linux Kernel. LTS(Long Term Support) is used to describe a kernel or Linux distribution that will be formally supported with prompt bug fixes, security updates, and limited feature additions for a defined time period.

LSDK is a complete Linux Kit from a specific provider, includes Kernel, tools, user space, etc.

LSDK provides upstreaming support, the process of adding support for NXP-specific hardware or features to a community (non-NXP) software repository. Users can download LSDK source code and related documents from [https://lsdk.github.io/.](https://lsdk.github.io/)

# 1.2 LSDK Components

The basic elements of LSDK is described as the following.

Two key components

Linux kernel – standardized to a stable configuration / revision level

Root file system – containing user space applications and dynamically loadable kernel modules for standard drivers

# **Commercial distributions usually rely on kernels and user space packages derived from an upstream community-driven distribution (feeder)**

E.g. Debian, Slackware,Gentoo

Generally share build tools, package management system, etc. with progenitor

Frequent cross-pollination between feeder and derivative (i.e. not strictly a \*fork\*); e.g. derivative re-bases off new feeder releases, bug fixes, enhancements submitted upstream

Some commercial distros sponsor community distros; e.g. Red Hat  $\rightarrow$  Fedora, CentOS

#### **All derive from a release branch of the mainline kernel.org Linux kernel development tree**

Often distinguished by how closely they track to kernel.org releases

Community distributions typically released more frequently and closer to kernel.org releases

Enterprise distros focus on stability with less frequent releases – based on long-term support "branches".

# 1.3 LSDK Images Memory Map

Boards are shipped with the following LSDK images.

NOR image in Bank0/Bank4

Boot image and rootfs on SD card

NOR Image consists of Boot firmware (u-boot), RCW, PHY firmware, DPAA firmware (fman, MC), Minimal busybox rootfs.

Installer to install Ubuntu rootfs on SD consists of Standard distro rootfs and NXP specific user space such as restool, aiop\_tool, fmc.

LSDK memory map is as the following.

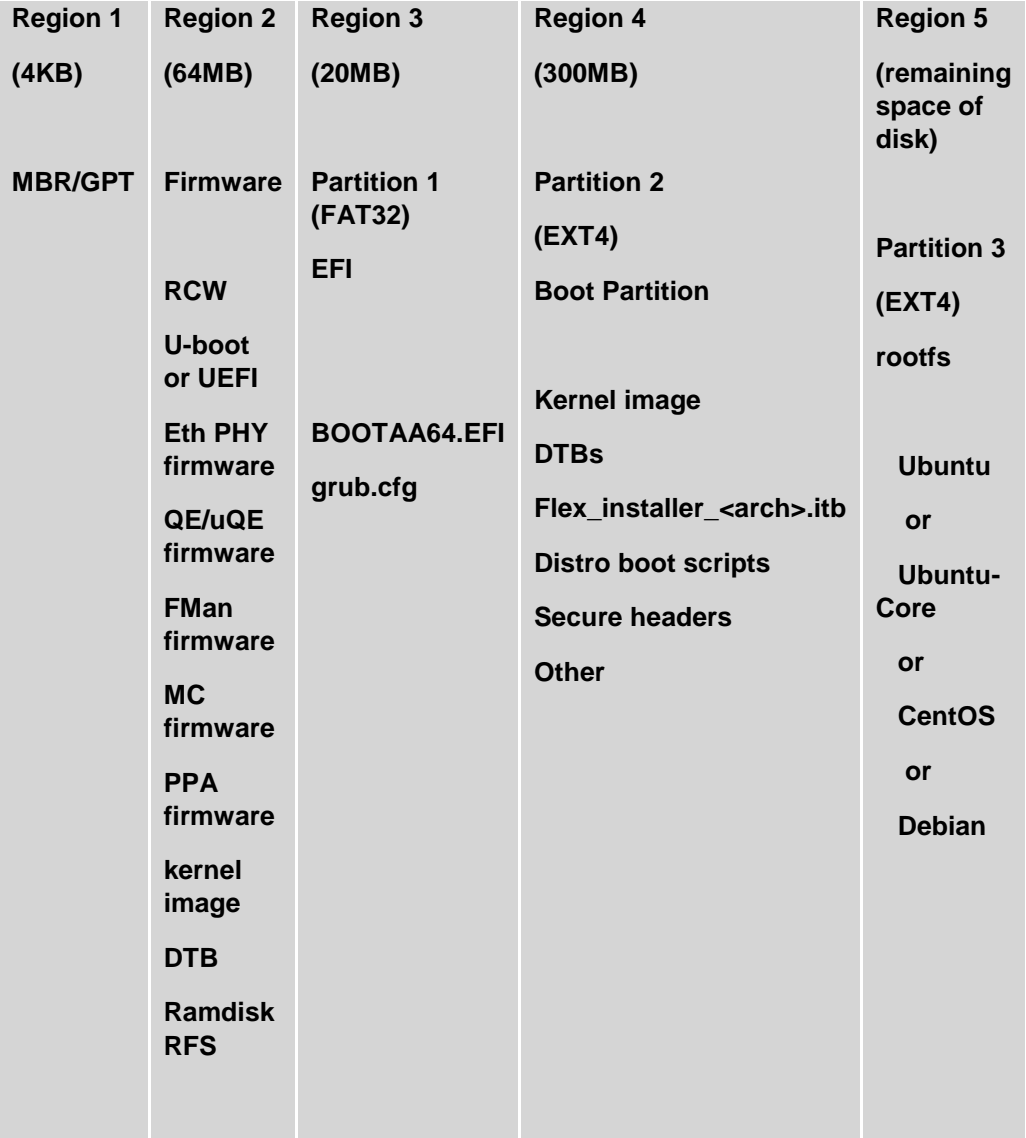

2. Comparison Between Layerscape SDK and QorIQ Yocto SDK The benefit of LSDK can be summarized as the following.

Flexibility, customers need to be able to load whatever distro or run whatever open-source components.

Scalability, customers need to run the same software for low-end and high-end deployments.

Stability, customers need to their development on most recent LTS kernel versions.

Consistency, customers need to be able to move freely between different architecture, x86 or ARM. The difference between Layerscape SDK and QorIQ Yocto SDK is described as the following table.

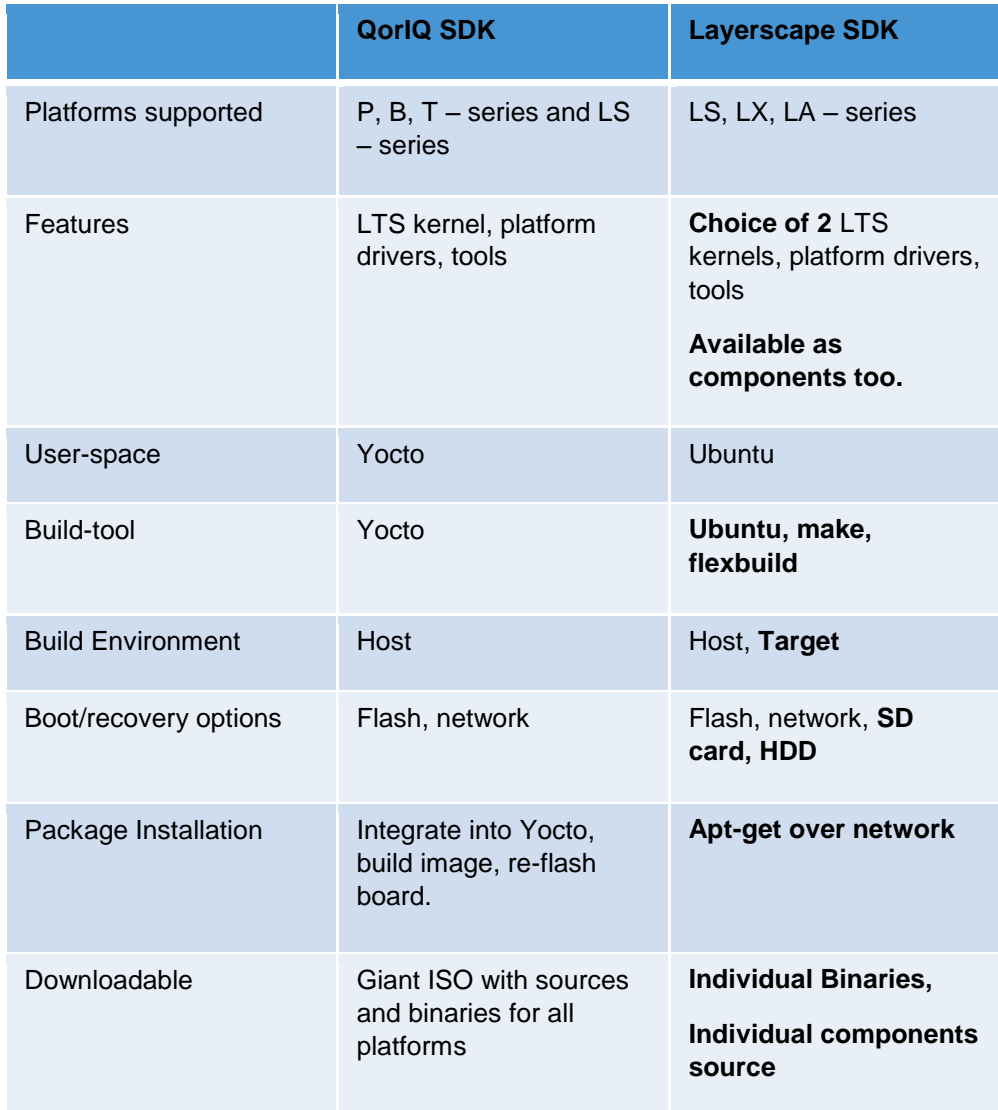

# 3. How to Usage LSDK 3.1 LSDK Flexbuild Utility

Flexbuild is integrated in LSDK, builds system with flexible system build and distro installation.

The LSDK build system includes three major components: package builder, rootfs maker and image installer.

The utility can run on x86 host of Ubuntu 16.04, arm targets and docker container.

# 3.2 Build LSDK using Flexbuild

Build LSDK using Flexbuild as the following.

General build command

*\$ tar xvzf flexbuild\_<version>.tgz*

*\$ cd flexbuild*

*\$ source setup.env*

*\$ flex-builder -i repo-fetch*

*\$ flex-builder -i repo-tag (check out tags specified in file build\_lsdk1706.cfg)*

Build custom kernel and update the boot partition

*\$ flex-builder -c linux -B menuconfig*

*\$ flex-builder -i uimg*

*\$ flex-builder -i mkbootpartition*

*\$ cd build/qoriq-linux/kernel/arm64/lib && tar cvzf modules.tgz modules*

Build custom u-boot or application

*\$ flex-builder -c uboot -m <machine> -b <boottype> #build uboot for <machine> to generate specified nor/sd/qspi boot image*

*<arch>*

*\$ flex-builder -c <component> -a <arch> #build single application component for specified* 

#### 3.3 Deploy LSDK Images on the Target Board

#### **Deploy LSDK images from Linux Host**

\$ wget [http://www.nxp.com/lgfiles/sdk/lsdk1706/firmware\\_ls1088ardb\\_uboot\\_sdboot.img](http://www.nxp.com/lgfiles/sdk/lsdk1706/firmware_ls1088ardb_uboot_sdboot.img)

Or \$ flex-builder -i mkrfs -a <arch> -B additional packages list full

\$ flex-installer --bootpart=bootpartition\_arm64.tgz --rootfs=build/images/ubuntu\_xenial\_arm64\_rootfs.d - firmware=firmware\_ls1088ardb\_uboot\_sdboot.img --machine=ls1088ardb --device=/dev/sdX

#### **Deploy LSDK images from Target board**

Download LSDK composite firmware from NXP website

E.g. \$ wget http://www.nxp.com/lgfiles/sdk/lsdk1706/firmware\_ls2088ardb\_uboot\_norboot.img

Put LSDK composite firmware to a TFTP server, then download the firmware via TFTP to the target board under the U-Boot prompt

Reset the board and deploy boot partition and Ubuntu 16.04 user land to SD/USB/SATA.

Enable network connection to download LSDK images

Use flex-installer to create and format partitions

\$ flex-installer -i install --bootpart=bootpartition\_arm64.tgz --rootfs=ubuntu\_xenial\_arm64\_rootfs.tgz -machine=ls2088ardb --device=usb

# 3.4 Add a Package using Flexbuild

This section introduces how to add a package not official supported by Ubuntu user land during build stage

Add extrinsic package name to extrinsic\_packages\_list in packages/aptpackages/additional\_packages\_list

Put custom script of extrinsic package to packages/apt-packages/extrinsic-pkg (e.g. refer to nginx.sh)

Run flex-builder -i mkrfs -a <arch> to generate new Ubuntu rootfs

Install the new Ubuntu rootfs to target machine via flex-installer

# 4. Layerscape SDK Roadmap

The following is LSDK roadmap of the recent releases.

# Layerscape SDK Roadmap

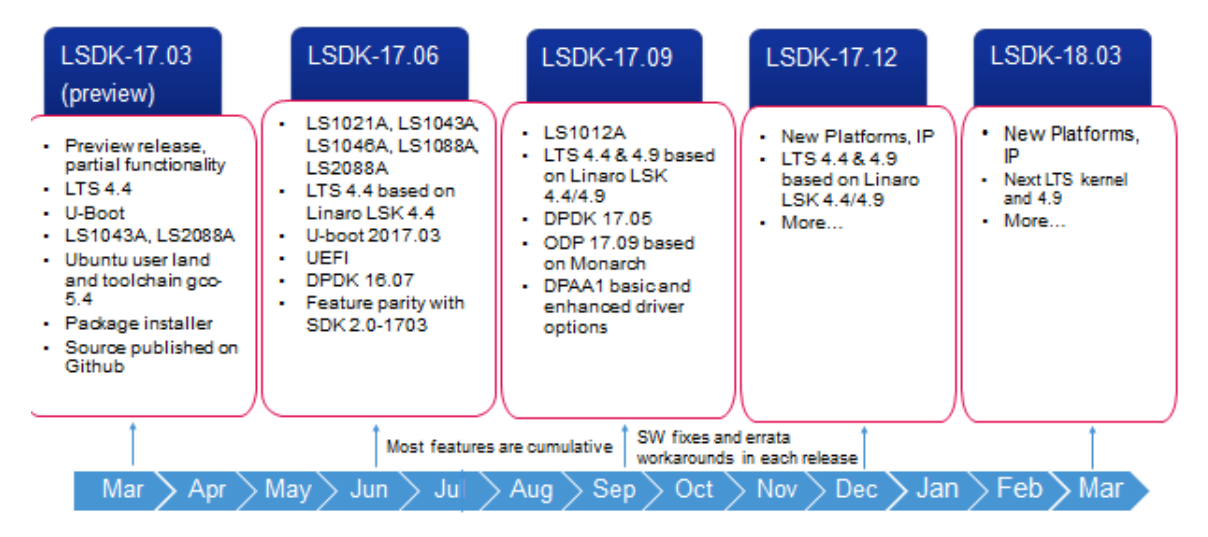